# **How to connect**

- A. Connect to NTS7 series by the USB or RS232C cable.
- B. Launch the software "NTS7 DataInput v\*.\*.xlsm". (Please enable the excel macro.)
- C. Connect according to the following.

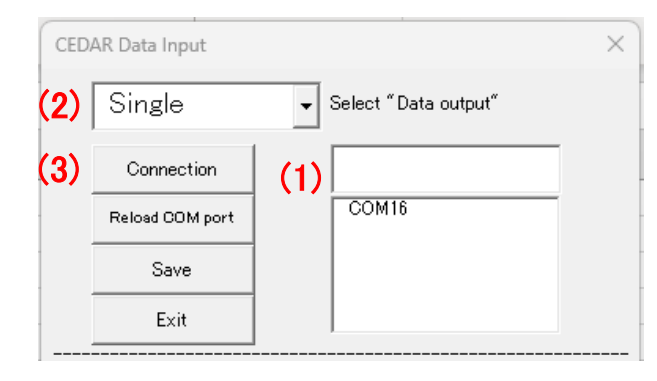

\*If will finish, click "Exit" after "Disconnection".

# **How to change the measurement parameter**

D. Change according to the following.

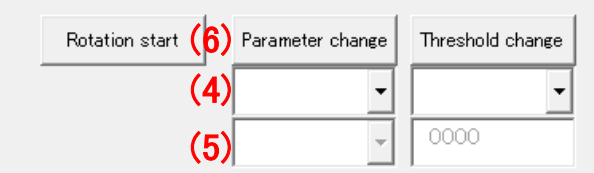

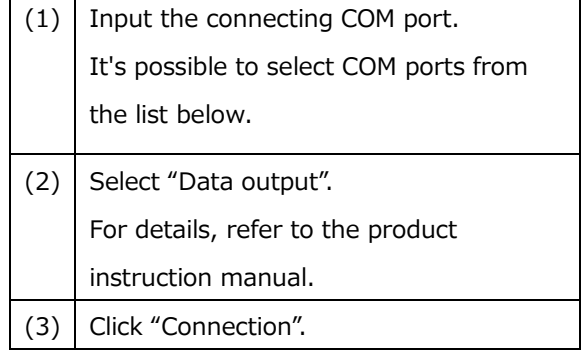

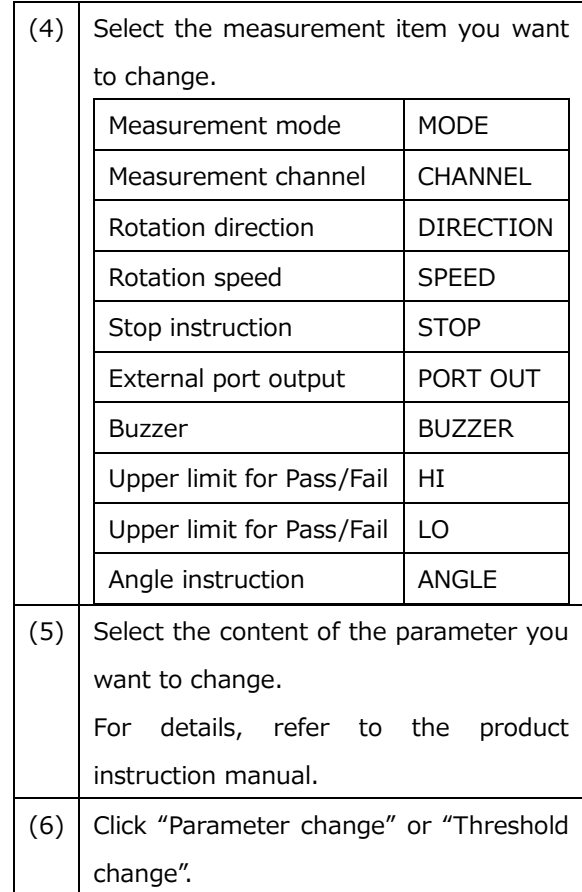

# **How to start / stop the rotation**

E. Click "Rotation start" or "Rotation stop".

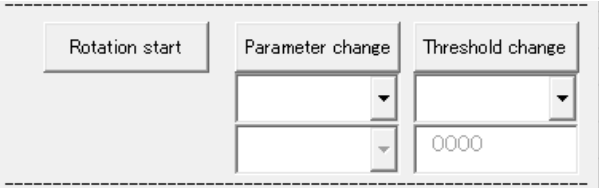

#### **How to do the round trip motion**

F. Set up according to the following.

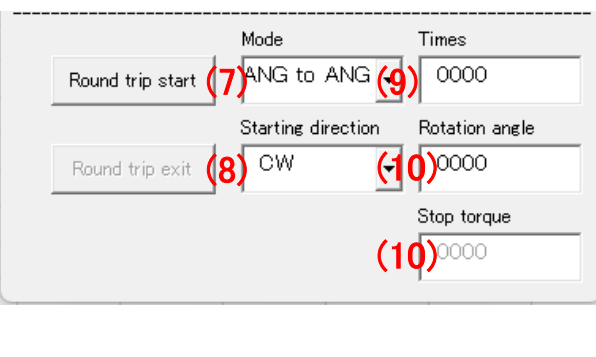

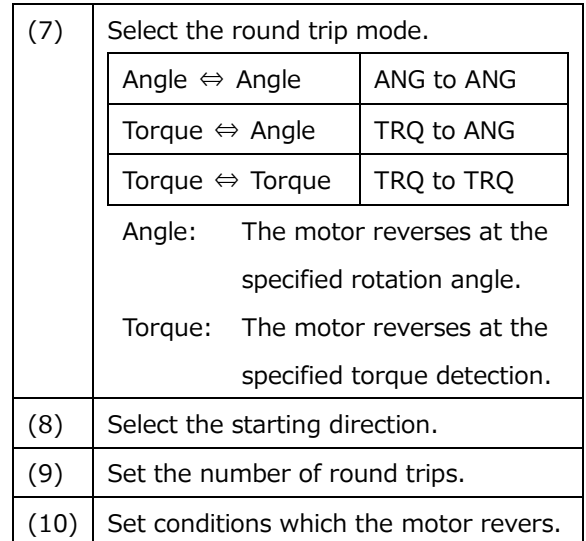

G. Click "Round trip start"

## **How to save a file**

- H. After clicking "Save", the dialog box on the lower right will appear. After input a file name, the file is saved by clicking "Save".
	- CEDAR Data Input  $\times$ ▼ Select "Data output" Single Connection  $\overline{COM16}$ Reload COM port Save  $Exit$

\* The file is saved in the "Graph" folder.

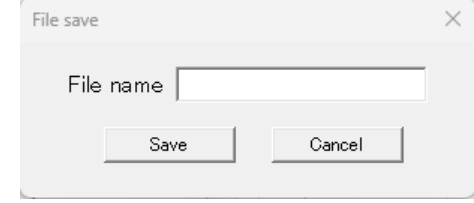